## **3D Analysis of Cavitation in Control Valve By Pressure Variation**

E. Luz<sup>1</sup>, D. M. P. Cunha<sup>2</sup>, V. H. C. Lemos<sup>2</sup>

<sup>1</sup>Universidade Federal do Pará - UFPA, Belém, PA, Brasil; Centro de Instrução Almirante Braz de Aguiar - CIABA, Belém, PA, Brasil <sup>2</sup>Centro de Instrução Almirante Braz de Aguiar - CIABA, Belém, PA, Brasil

## **Abstract**

Introdução: O emprego de válvulas é bastante comum, nos dias atuais, praticamente todos os sistemas hidráulicos utilizam-se de tais mecanismos de controle. Um dos fenômenos mais corriqueiros nas válvulas é a cavitação. Hoje em dia, há uma busca cada vez maior por otimização de lucros, neste contexto encontra-se a busca por soluções à problemática da cavitação, pois tal fenômeno gera uma corrosão e, consequentemente, a necessidade da troca dos citados mecanismos. A cavitação ocorre quando a pressão é reduzida e a água se evapora, formando bolhas (Figura 1). No momento que as bolhas passam para uma área de maior pressão ela condensam e entram em colapso. O colapso dessas bolhas libera uma quantidade de energia muito grande, a energia emanada é capaz de retirar camadas da superfície do material (Ribeiro, 2003).

Uso do software COMSOL Multiphysics®: Usamos o COMSOL para conseguirmos um resultado satisfatório e uma visualização específica dos pontos onde ocorre a formação de bolhas de vapor. Para tal, importamos uma válvula feita no AutoCAD® e selecionamos apenas o caminho realizado pelo fluído (água), com um maior refinamento da malha na vena contracta da válvula. Na modelagem do fluido utilizamos o modelo padrão k-ε de turbulência (Nikou, 2008) com uma temperatura 80ºC, sendo que a pressão de entrada foi de 100kPa e a de saída foi de 60kPa.

Resultados: Na Figura 2 podemos observar um aumento na velocidade do fluido ao passar na vena contracta da válvula e como consequencia esperamos um decaimento da pressão (Babinsky, 2003). Além disso podemos visualizar a criação de vórtices abaixo do obturador e na saída da válvula.

Tendo em vista que a pressão de vapor da água a 80ºC é de 47,35kPa resolvemos visualizar apenas a região em que a pressão caia abaixo desse valor. É nessa região a maior probabilidade de formação de bolhas de vapor. Dessa forma em um pós-processamento, temos uma avaliação mais precisa em uma visualização em 3D (Figura 3).

Apesar de a visão lateral e superior na Figura 3 não nos fornecer grandes detalhes a respeito dos focos críticos de decaimento de pressão mas ela é muito importante para averiguar por onde se estende a região de baixa pressão no interior da válvula. Já na visão inferior podemos observar a região a qual ocorre à queda de pressão e podemos ver claramente os focos críticos de cor azulada.

Conclusão: Usamos COMSOL Multiphysics para estudar a cavitação em uma válvula de controle (tipo globo) verificando várias maneiras de analisar as pressões internas a válvula. Analisando os modelos podemos perceber que a análise 3D da situação é indispensável para o problema em questão, pois a diferença entre as análises 1D e 2D é significativa, mas não chega a ser tão precisa quanto o estudo em 3D o qual nos dá um grande detalhamento dos pontos críticos em todo o interior da válvula o qual verificou possíveis focos de cavitação na saída da válvula pelas laterais e na borda do obturador pelo lado de saída do fluido.

## **Reference**

BABINSKY, H. Physics Education: How do wings work? Cambridge: Number 4, July 2014 (497-503).

NIKOU, M. R. K.; EHSANI, M. R. Turbulence models application on CFD simulation of hydrodynamics, heat and mass transfer in a structured packing, International Communications in Heat and Mass Transfer, 2008.

RIBEIRO, M. A; Válvulas de Controle e Segurança. Salvador, 2003.

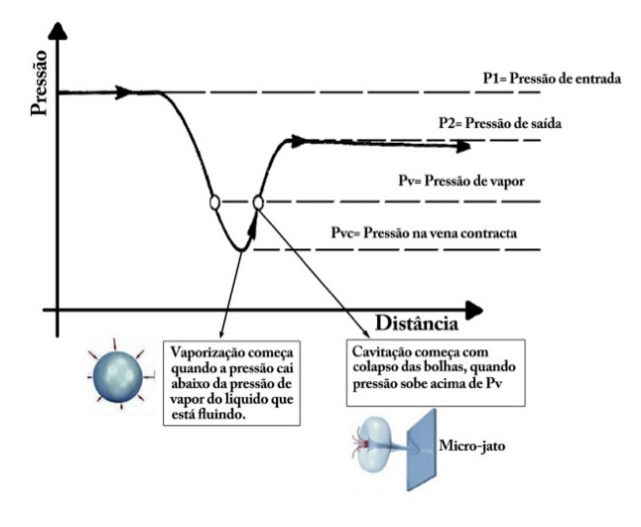

## **Figures used in the abstract**

Figure 1: Ocorrência de cavitação com a queda da pressão.

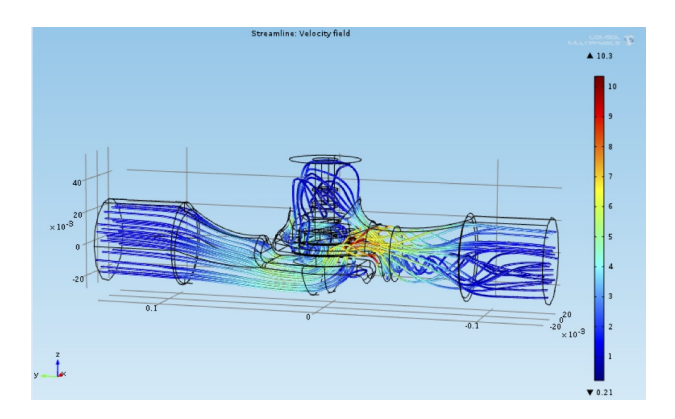

Figure 2: Velocidade do fluido através da válvula.

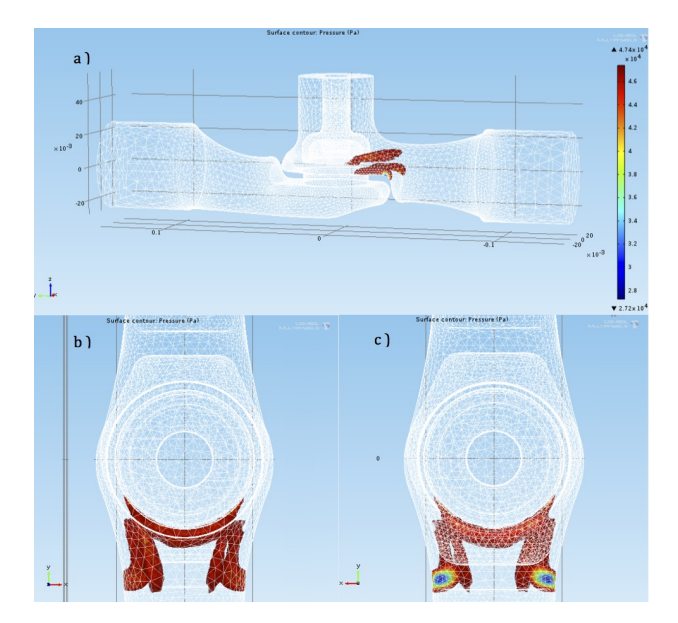

Figure 3: Região em que a pressão cai abaixo de 47,35 kPa. a) Visão lateral, b) superior e c) inferior.